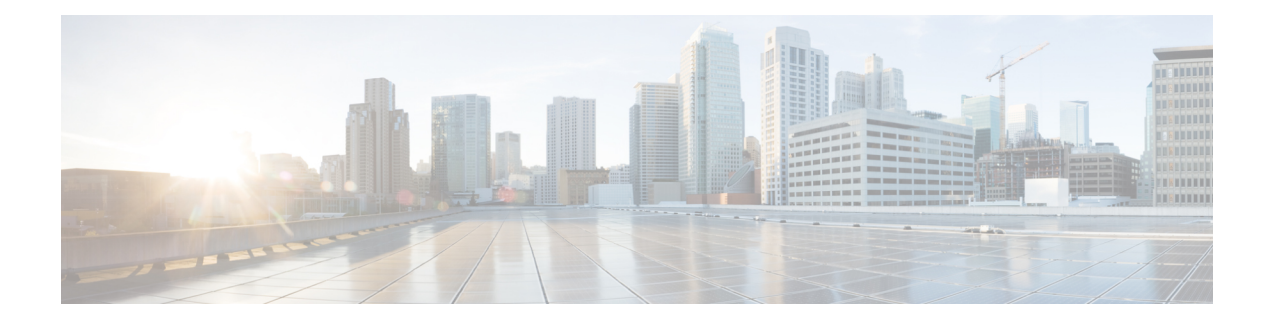

# **Configuring Frequency Synchronization**

Frequency Synchronization is used to distribute precision frequency around a network. Frequency is synchronized accurately using Synchronized Ethernet (SyncE) in devices connected by Ethernet in a network.

This module describes the tasks required to configure frequency synchronization on Cisco IOS XR software.

This module contains the following topics:

- [Overview,](#page-0-0) on page 1
- Configuring Frequency [Synchronization,](#page-3-0) on page 4

### <span id="page-0-0"></span>**Overview**

Frequency or timing synchronization is the ability to distribute precision frequency around a network. In this context, timing refers to precision frequency, not an accurate time of day. Precision frequency is required in next generation networks for applications such as circuit emulation.

To achieve compliance to ITU specifications for TDM, differential method circuit emulation must be used, which requires a known, common precision frequency reference at each end of the emulated circuit. The incumbent example of frequency synchronization is provided by SDH equipment. This is used in conjunction with an external timing technology to provide synchronization of precision timing across the network.

SDH equipments are widely replaced by Ethernet equipments and synchronized frequency is required over such Ethernet ports. Synchronous Ethernet (SyncE) is used to accurately synchronize frequency in devices connected by Ethernet in a network.SyncE provideslevel frequency distribution of known common precision frequency references to a physical layer Ethernet network.

To maintain SyncE links, a set of operational messages are required. These messages ensure that a node is always deriving timing information from the most reliable source and then transfers the timing source quality information to clock the SyncE link. In SDH networks, these are known as Synchronization Status Messages (SSMs). SyncE uses Ethernet Synchronization Message Channel (ESMC) to provide transport for SSMs.

### **Source and Selection Points**

Frequency Synchronization implementation involves Sources and Selection Points.

A Source inputs frequency signals into a system or transmits them out of a system. There are four types of sources:

• Line interfaces. This includes SyncE interfaces and SONET interfaces.

- Clock interfaces. These are external connectors for connecting other timing signals, such as BITS, UTI and GPS.
- PTP clock. If IEEE 1588 version 2 is configured on the router, a PTP clock may be available to frequency synchronization as a source of the time-of-day and frequency.
- Internal oscillator. This is a free-running internal oscillator chip.

Each source has a Quality Level (QL) associated with it which gives the accuracy of the clock. This QL information is transmitted across the network using ESMC or SSMs contained in the SDH frames. This provides information about the best available source the devices in the system can synchronize to. To define a predefined network synchronization flow and prevent timing loops, you can assign priority values to the sources on each router. The combination of QL information and user-assigned priority levels allow each router to choose a source to synchronize its SyncE or SDH interfaces, as described in the ITU standard G.781.

A Selection Point is any point where a choice is made between several frequency signals and possibly one or many of them are selected. Selection points form a graph representing the flow of timing signals between different cards in a router running Cisco IOS XR software. For example, there can be one or many selection points between different Synchronous Ethernet inputs available on a single line card. This information is forwarded to a selection point on the RSP, to choose between the selected source from each card.

The input signals to the selection points can be:

- Received directly from a source.
- Received as the output from another selection point on the same card.
- Received as the output from a selection point on a different card.

The output of a selection point can be used in a number of ways, like:

- To drive the signals sent out of a set of interfaces.
- As input into another selection point on a card.
- As input into a selection point on an another card.

Use **show frequency synchronization selection** command to see a detailed view of the different selection points within the system.

### **SyncE Hardware Support Matrix**

This table provides details on the harware that supportes SyncE:

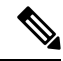

The table also contains support details of upcoming releases. You can read this table in context of the current release and see relevant *Release Notes* for more information on supported features and hardware. **Note**

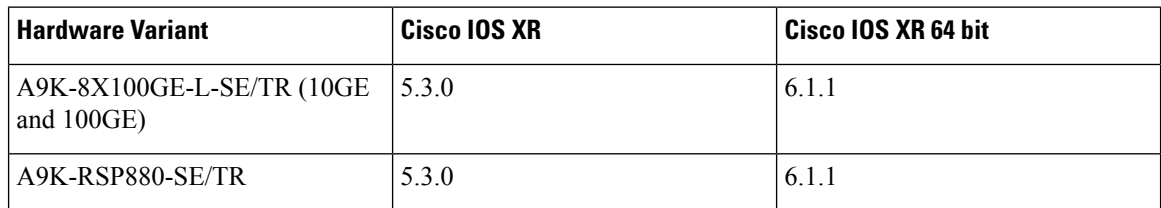

 $\mathbf l$ 

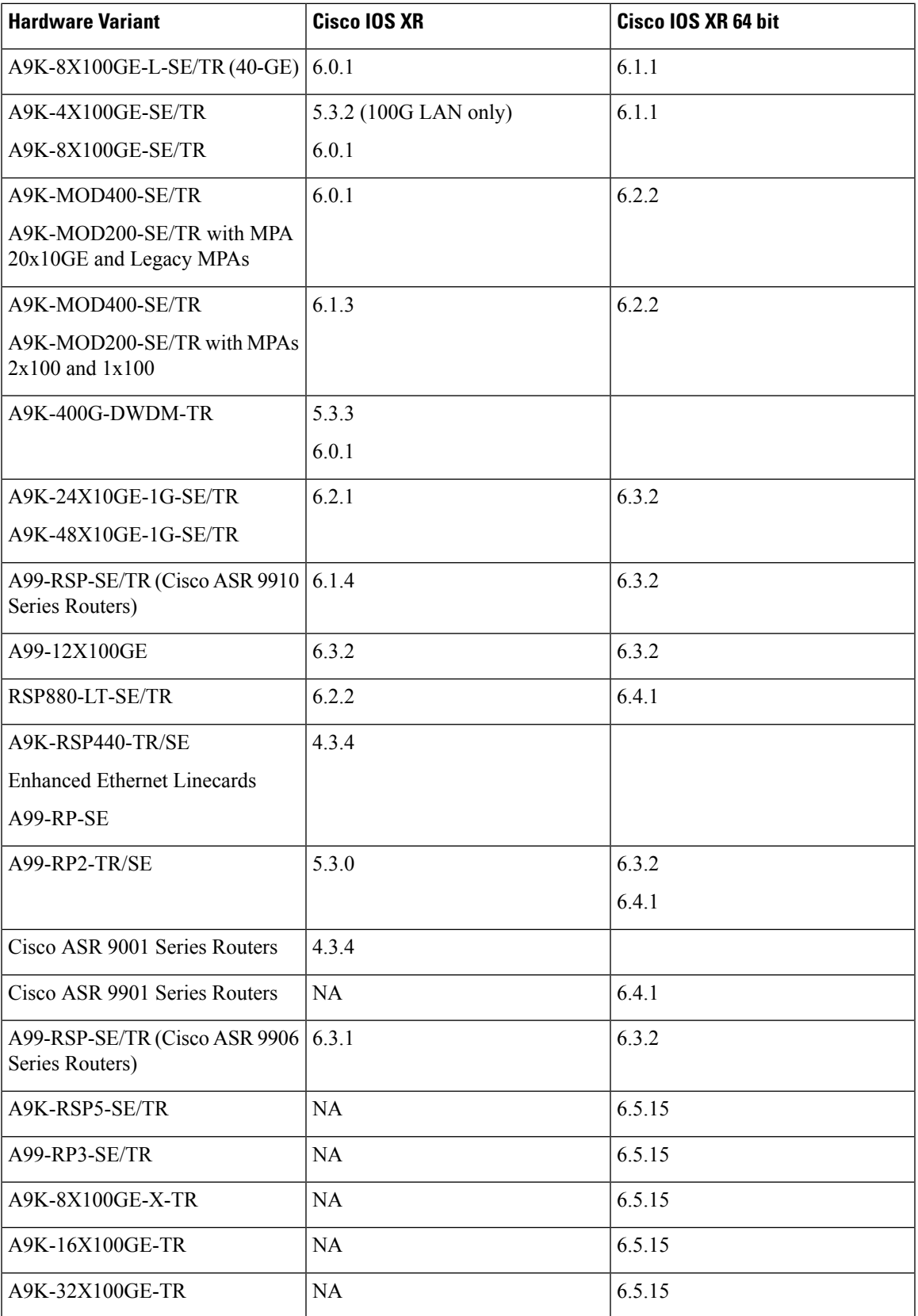

## <span id="page-3-0"></span>**Configuring Frequency Synchronization**

### <span id="page-3-1"></span>**Enabling Frequency Synchronization on the Router**

This task describes the router-level configuration required to enable frequency synchronization.

### **SUMMARY STEPS**

- **1. configure**
- **2. frequency synchronization**
- **3. clock-interface timing-mode** {**independent** | **system**
- **4. quality itu-t option** {**1** | **2 generation** {**1** | **2**}}
- **5. log selection** {**changes** | **errors**}
- **6.** Use one of these commands:
	- **end**
	- **commit**

### **DETAILED STEPS**

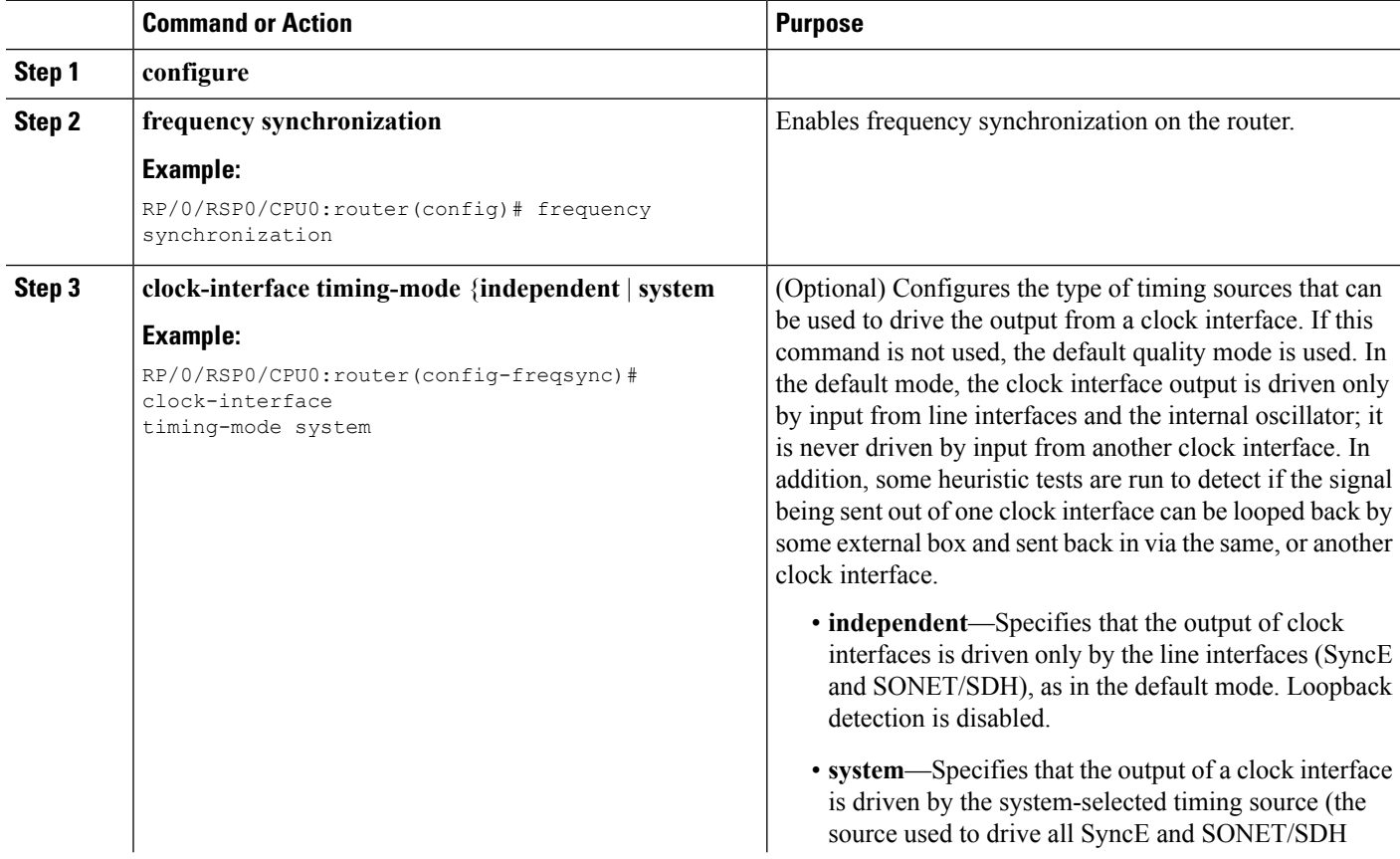

I

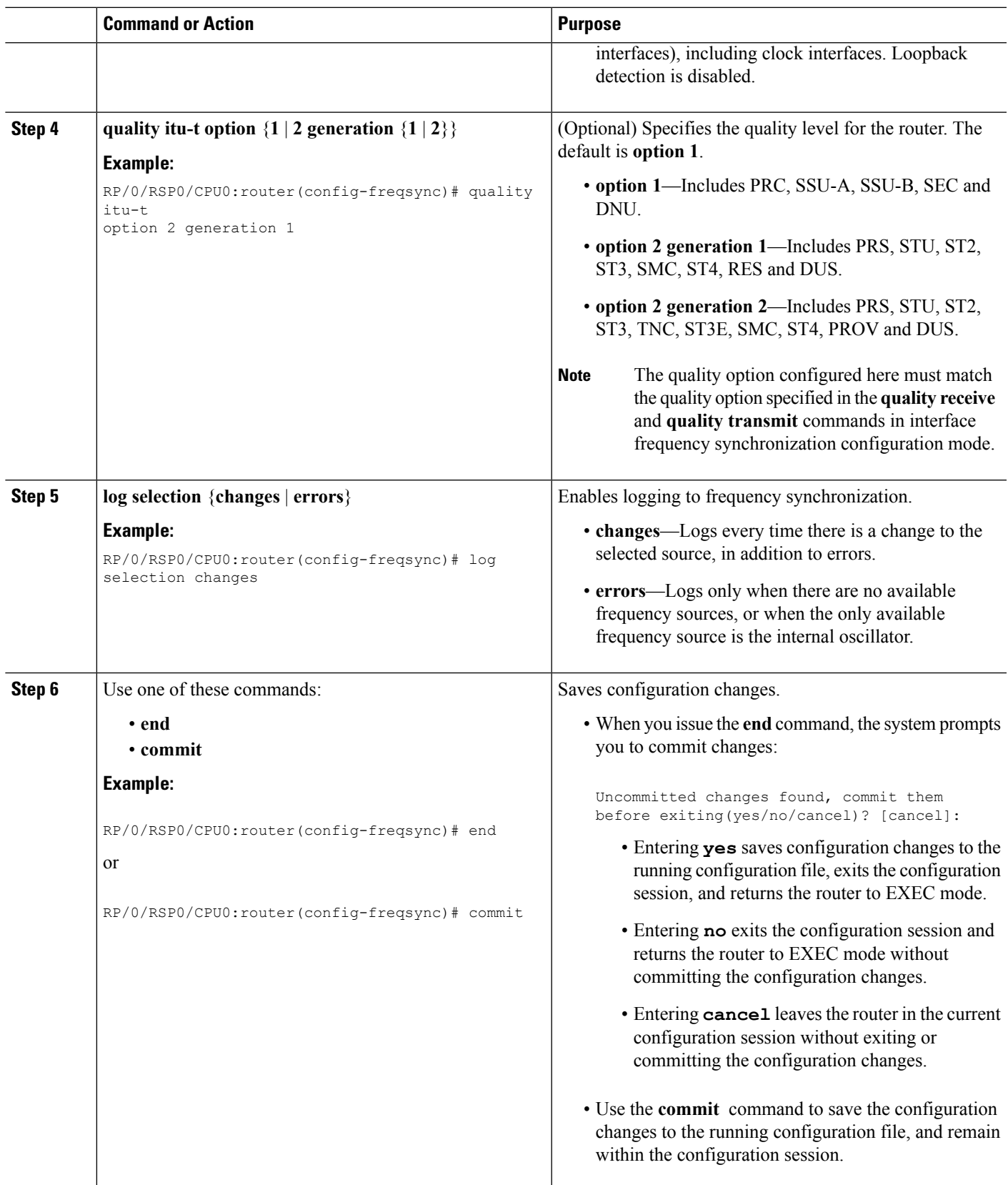

### **What to do next**

Configure frequency synchronization on any interfaces that should participate in frequency synchronization.

### **Configuring Frequency Synchronization on an Interface**

By default, there is no frequency synchronization on line interfaces. Use this task to configure an interface to participate in frequency synchronization.

### **Before you begin**

You must enable frequency synchronization globally on the router.

### **SUMMARY STEPS**

- **1. configure**
- **2. interface** *type interface-path-id*
- **3. frequency synchronization**
- **4. selection input**
- **5. priority** *priority-value*
- **6. wait-to-restore** *minutes*
- **7. ssm disable**
- **8. time-of-day-priority** *priority*
- **9. quality transmit** {**exact** | **highest** | **lowest**} **itu-t option** *ql-option*
- **10. quality receive** {**exact** | **highest** | **lowest**} **itu-t option** *ql-option*
- **11.** Use one of these commands:
	- **end**
	- **commit**

### **DETAILED STEPS**

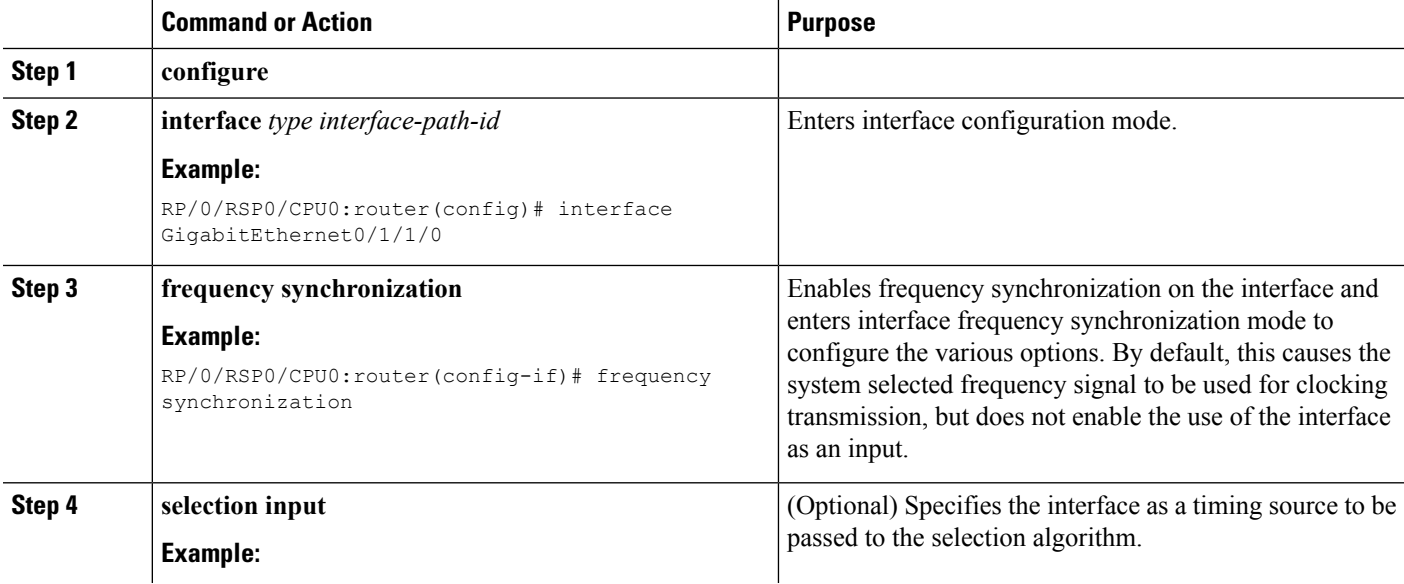

 $\mathbf l$ 

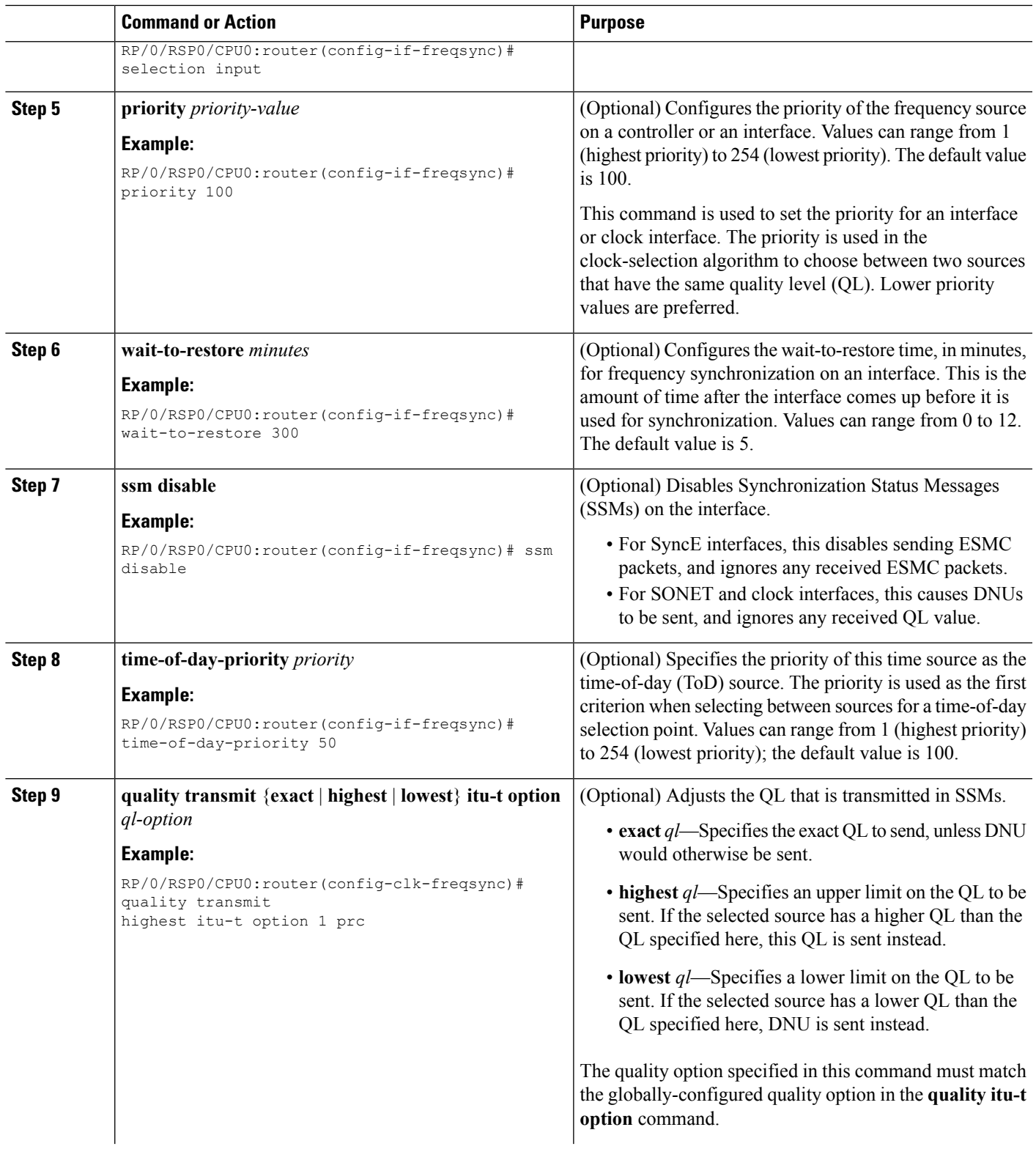

I

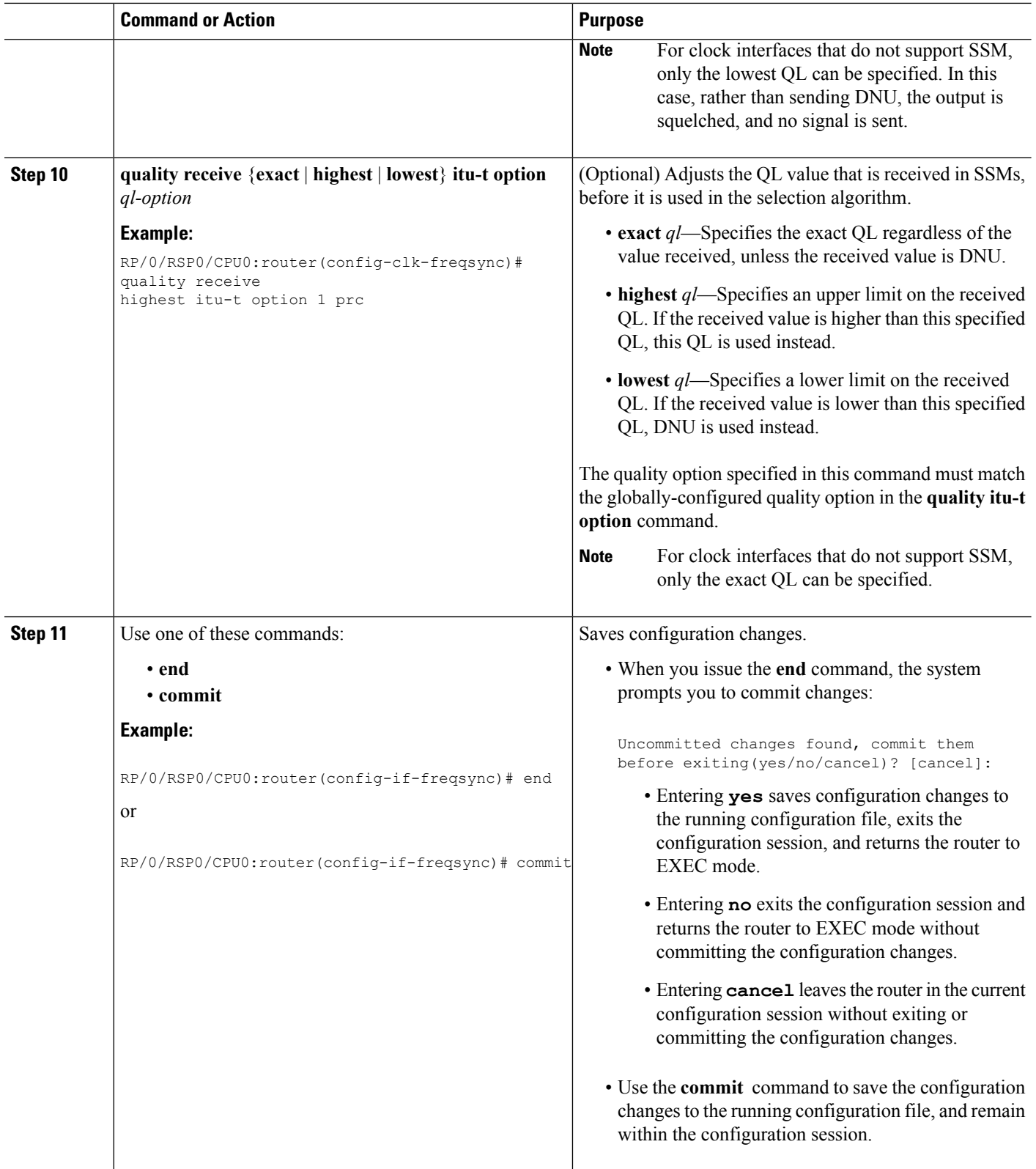

### **Verifying the Frequency Synchronization Configuration**

After performing the frequency synchronization configuration tasks, use this task to check for configuration errors and verify the configuration.

### **SUMMARY STEPS**

- **1. show frequency synchronization configuration-errors**
- **2. show frequency synchronization interfaces brief**
- **3. show frequency synchronization interfaces** *node-id*
- **4. show processes fsyncmgr location** *node-id*

### **DETAILED STEPS**

### **Step 1 show frequency synchronization configuration-errors**

#### **Example:**

RP/0/RSP0/CPU0:router# **show frequency synchronization configuration-errors**

```
Node 0/2/CPU0:
==============
  interface GigabitEthernet0/2/0/0 frequency synchronization
    * Frequency synchronization is enabled on this interface, but isn't enabled globally.
  interface GigabitEthernet0/2/0/0 frequency synchronization quality transmit exact itu-t option 2
generation 1 PRS
    * The QL that is configured is from a different QL option set than is configured globally.
```
Displays any errors that are caused by inconsistencies between shared-plane (global) and local-plane (interface) configurations. There are two possible errors that can be displayed:

- Frequency Synchronization is configured on an interface (line interface or clock-interface), but is not configured globally. Refer to Enabling Frequency [Synchronization](#page-3-1) on the Router, on page 4
- The QL option configured on some interface does not match the global QL option. Under an interface (line interface or clock interface), the QL option is specified using the **quality transmit** and **quality receive** commands. The value specified must match the value configured in the global **quality itu-t option** command, or match the default (option 1) if the global **quality itu-t option** command is not configured.

Once all the errors have been resolved, meaning there is no output from the command, continue to the next step.

### **Step 2 show frequency synchronization interfaces brief**

### **Example:**

RP/0/RSP0/CPU0:router# **show frequency synchronization interfaces brief**

Flags:  $> -$  Up  $D -$  Down  $S -$  Assigned for selection d - SSM Disabled x - Peer timed out i - Init state Fl Interface QLrcv QLuse Pri QLsnt Source === ======================== ===== ===== === ===== ======================== >Sx GigabitEthernet0/2/0/0 Fail Fail 100 DNU None Dd GigabitEthernet0/2/0/1 n/a Fail 100 n/a None

RP/0/RSP0/CPU0:router# **show frequency synchronization clock-interfaces brief**

```
Flags: > - Up D - Down S - Assigned for selectiond - SSM Disabled s - Output squelched L - Looped back
Node 0/0/CPU0:
   ==============
 Fl Clock Interface  QLrcv  QLuse Pri  QLsnd Source
 ===== =================== ====== ====== === ====== ========================
 >S Sync0 PRC Fail 100 SSU-B Internal0 [0/0/CPU0]
 > Sync1 SSU-A Fail 100 SSU-B Internal0 [0/0/CPU0]
 >S Internal0 n/a SSU-B 255 n/a None
Node 0/1/CPU0:
==============
 Fl Clock Interface QLrcv QLuse Pri QLsnd Source
 ===== =================== ====== ====== === ====== ========================
 D Sync0 None Fail 100 SSU-B Internal0 [0/1/CPU0]
 D Sync1 None Fail 100 SSU-B Internal0 [0/1/CPU0]
 >S Internal0 n/a SSU-B 255 n/a None
```
Verifies the configuration. Note the following points:

- All line interface that have frequency synchronization configured are displayed.
- All clock interfaces and internal oscillators are displayed.
- Sources that have been nominated as inputs (in other words, have **selection input** configured) have 'S' in the Flags column; sources that have not been nominated as inputs do not have 'S' displayed.
- **Note** Internal oscillators are always eligible as inputs.
- $\cdot$  ' $>$ ' or 'D' is displayed in the flags field as appropriate.

If any of these items are not true, continue to the next step.

### **Step 3 show frequency synchronization interfaces** *node-id*

#### **Example:**

RP/0/RSP0/CPU0:router# **show frequency synchronization interfaces GigabitEthernet0/2/0/2**

```
Interface GigabitEthernet0/2/0/2 (shutdown)
 Assigned as input for selection
 SSM Enabled
 Input:
   Down
   Last received QL: Failed
   Effective QL: Failed, Priority: 100
 Output:
   Selected source: Sync0 [0/0/CPU0]
   Selected source QL: Opt-I/PRC
   Effective QL: Opt-I/PRC
 Next selection points: LC_INGRESS
```
RP/0/RSP0/CPU0:router# **show frequency synchronization clock-interfaces location 0/1/CPU0**

Node 0/1/CPU0: ============== Clock interface Sync0 (Down: mode not configured) Ш

```
SSM supported and enabled
  Input:
   Down
   Last received QL: Opt-I/PRC
   Effective QL: Failed, Priority: 100
  Output:<br>Selected source:
                      Internal0 [0/1/CPU0]
    Selected source QL: Opt-I/SSU-B
   Effective QL: Opt-I/SSU-B
Next selection points: RP_SYSTEM
Clock interface Sync1 (Down: mode not configured)
 SSM supported and enabled
 Input:
   Down
   Last received QL: Opt-I/PRC
   Effective QL: Failed, Priority: 100
  Output:
   Selected source: Internal0 [0/1/CPU0]
    Selected source QL: Opt-I/SSU-B
   Effective QL: Opt-I/SSU-B
Next selection points: RP_SYSTEM
Clock interface Internal0 (Up)
 Assigned as input for selection
 Input:
   Default QL: Opt-I/SSU-B
   Effective QL: Opt-I/SSU-B, Priority: 255
Next selection points: RP_SYSTEM RP_CLOCK_INTF
```
Investigates issues within individual interfaces. If the clock interface is down, a reason is displayed. This may be because there is missing or conflicting platform configuration on the clock interface.

### **Step 4 show processes fsyncmgr location** *node-id*

#### **Example:**

```
RP/0/RSP0/CPU0:router# show processes fsyncmgr location 0/0/CPU0
                  Job Id: 134
                    PID: 30202
        Executable path: /pkg/bin/fsyncmgr
             Instance #: 1
              Version ID: 00.00.0000
                Respawn: ON
          Respawn count: 1
 Max. spawns per minute: 12
           Last started: Mon Mar 9 16:30:43 2009
           Process state: Run
          Package state: Normal
       Started on config: cfg/gl/freqsync/g/a/enable
                   core: MAINMEM
              Max. core: 0
               Placement: None
            startup_path: /pkg/startup/fsyncmgr.startup
                  Ready: 0.133s
       Process cpu time: 1730768.741 user, -133848.-361 kernel, 1596920.380 total
  --------------------------------------------------------------------------------
```
Verifies that the fsyncmgr process is running on the appropriate nodes.